## **AY13-14 Assessment Plan Process for TracDat Administrative Unit Assessment Plan**

## Step 1: Select **Administrative Unit Plan:**

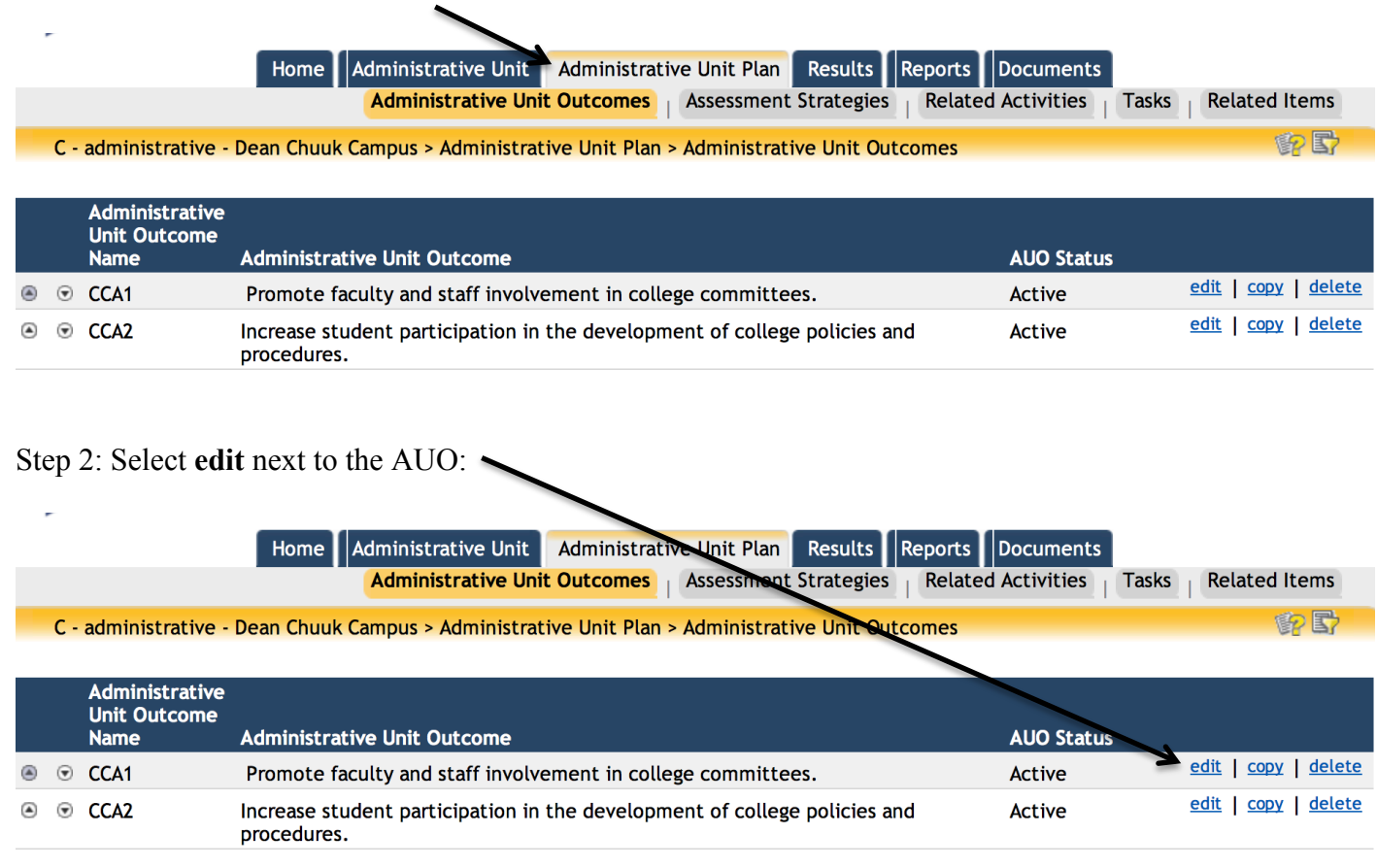

# Step 3: Change **AUO Assessment Cycle to 2013-2014**, select (**active or inactive**) and set your **start and inactive** (end) **dates:**

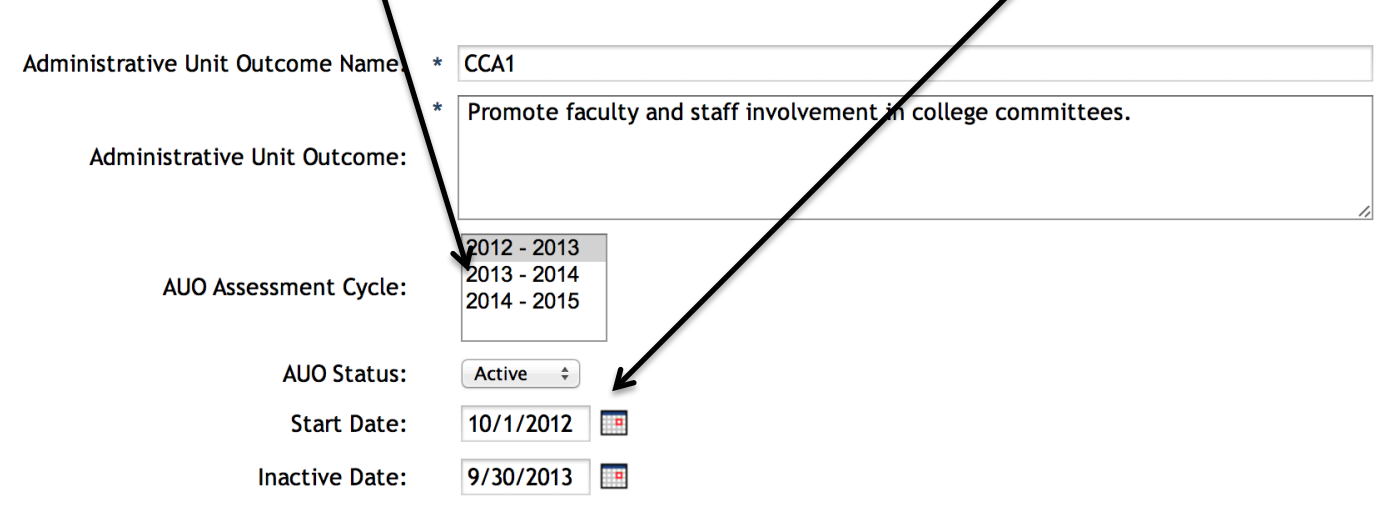

#### **Save Changes (at bottom of screen)**

Step 4: Select **Assessment Strategies:**

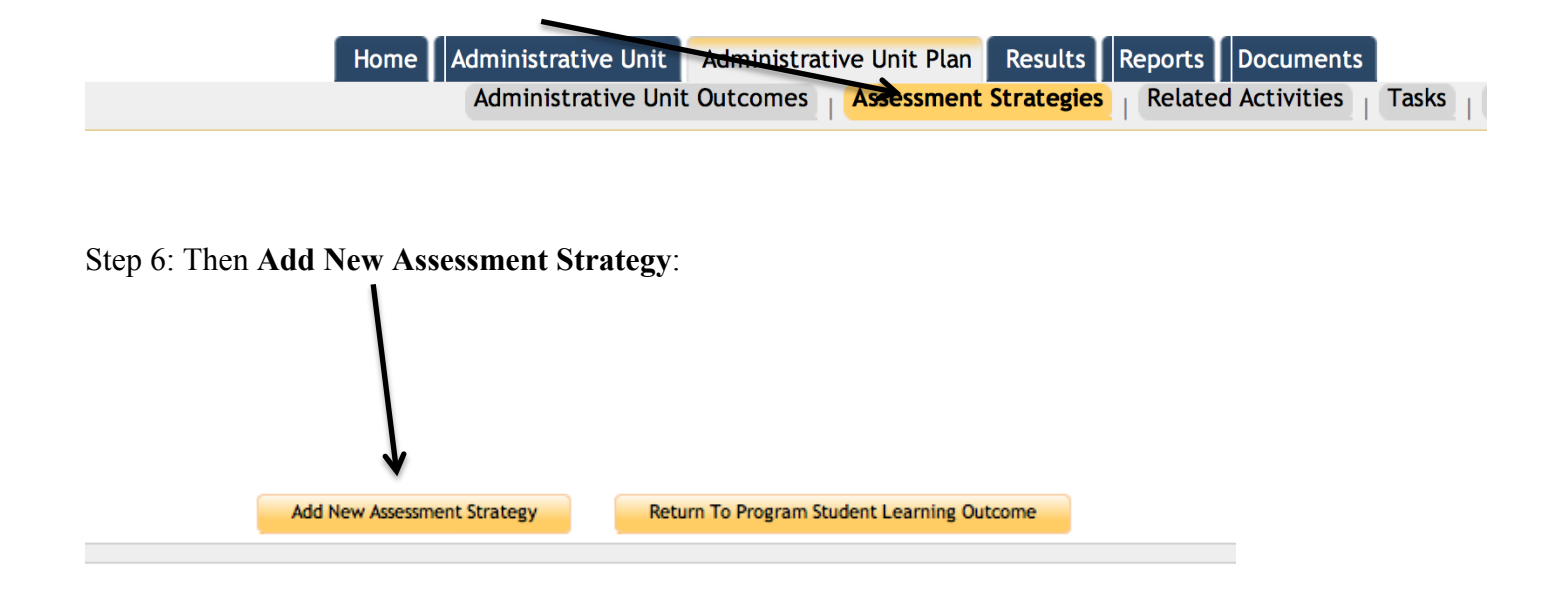

### Step 8: Fill out **Assessment Strategy**:

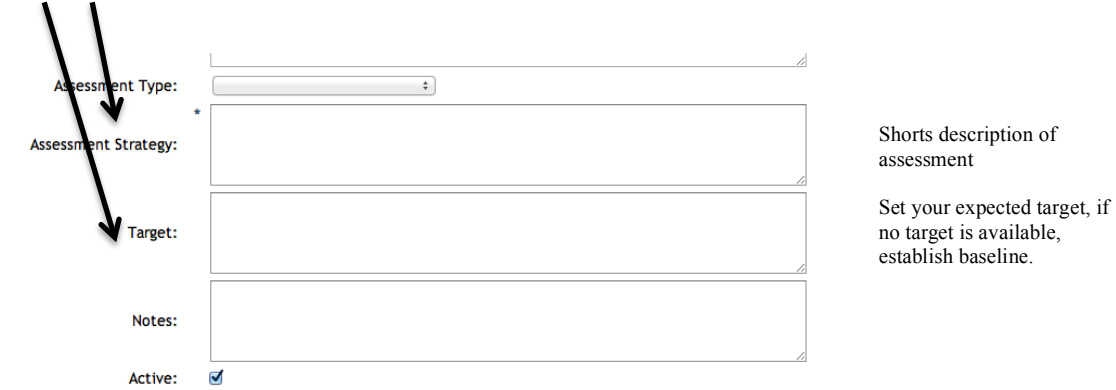

**Save Changes (at bottom of screen)**